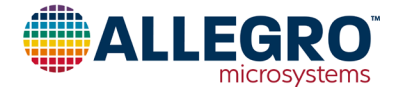

# **User Manual**

## **ASEK31300 Demonstration Board Quick Guide**

#### **INTRODUCTION**

**ASEK31300 BILL OF MATERIALS**

The ASEK31300 demonstration board, as described in this quick guide, is intended for the purpose of evaluating the ALS31300 device.

• ASEK31300 demonstration board (TED-0002209)

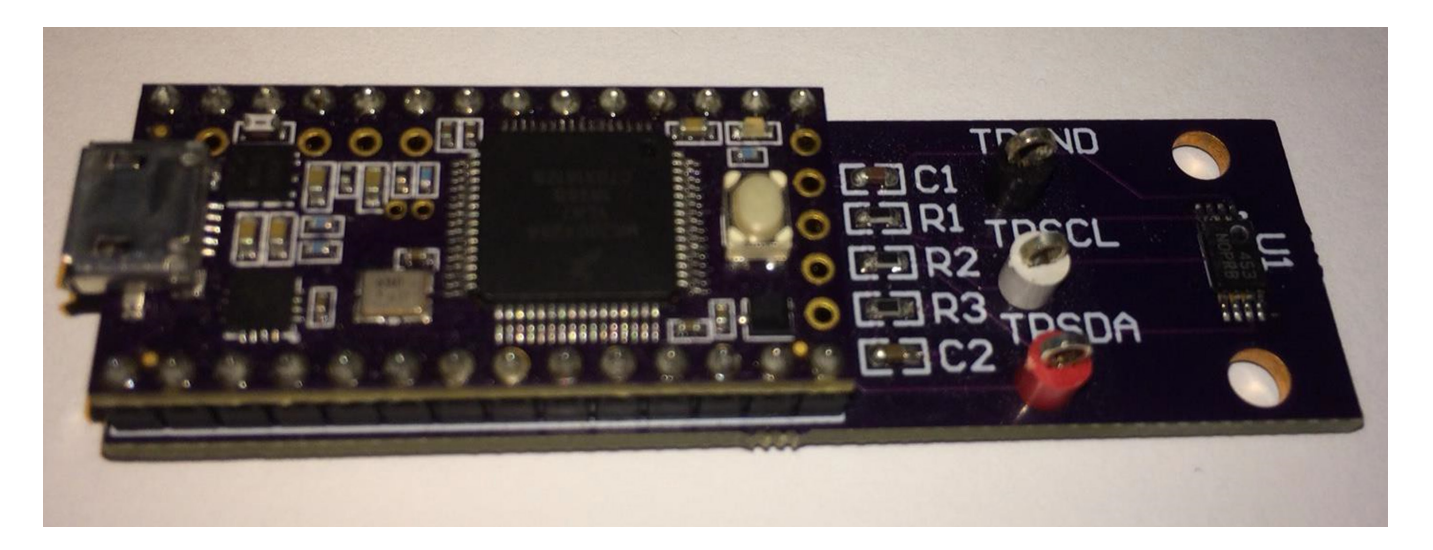

**Figure 1: ASEK31300 Demonstration Board**

#### **CONFIGURING ASEK31300**

- 1. Connect one end of the USB communications cable to a personal computer.
- 2. Connect the other end of the USB communications cable to the USB port on the ASEK31300 demonstration module.

#### **DOWNLOADING SOFTWARE GUI**

- 1. Login to the Allegro software portal at: <https://registration.allegromicro.com/login>
- 2. Register for the ASEK31300 part.
- 3. Download the ASEK31300 software zip file.

### **SETTING UP ASEK31300 SOFTWARE**

- 1. Place the dowloaded zip file where you want the software to be run. Unpack the zip file. A folder called Allegro ALS31300 Demonstration V1.2.x should have been created. All the files needed should be in the folder.
- 2. Double-click on the serial install.exe file in the Allegro ALS31300 Demonstration V1.2.x folder. This will install a serial driver that will be used by the demonstration application.
- 3. Click on the Setup menu and select "Update Firmware…". The Update Firmware window will appear [\(Figure 2\)](#page-1-0). Press the white button on the ASEK31300 demonstration board,

then select OK on the Update Firmware window. The firmware will be downloaded into the demonstration board.

#### The firmware on this ALS31300 Demonstrator needs to be updated.

Please press the white button on the hardware then press OK:

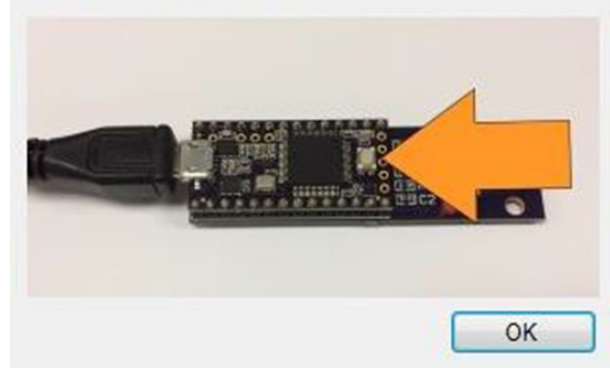

**Figure 2: Update Firmware Dialog**

<span id="page-1-0"></span>4. In the bottom right of the main window, click on the pop-up menu, and select the COM port for the demonstration board.

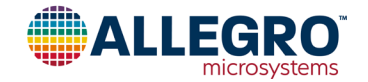

#### **Revision History**

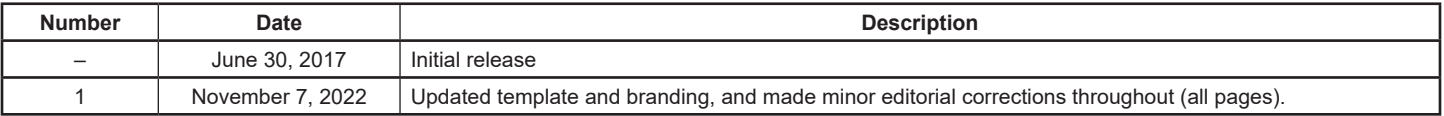

Copyright 2022, Allegro MicroSystems.

Allegro MicroSystems reserves the right to make, from time to time, such departures from the detail specifications as may be required to permit improvements in the performance, reliability, or manufacturability of its products. Before placing an order, the user is cautioned to verify that the information being relied upon is current.

Allegro's products are not to be used in any devices or systems, including but not limited to life support devices or systems, in which a failure of Allegro's product can reasonably be expected to cause bodily harm.

The information included herein is believed to be accurate and reliable. However, Allegro MicroSystems assumes no responsibility for its use; nor for any infringement of patents or other rights of third parties which may result from its use.

Copies of this document are considered uncontrolled documents.

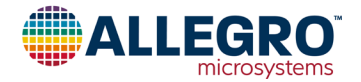